# **RUTX14 MQTT**

[Main Page](https://wiki.teltonika-networks.com/view/Main_Page) > [RUTX Routers](https://wiki.teltonika-networks.com/view/RUTX_Routers) > [RUTX14](https://wiki.teltonika-networks.com/view/RUTX14) > [RUTX14 Manual](https://wiki.teltonika-networks.com/view/RUTX14_Manual) > [RUTX14 WebUI](https://wiki.teltonika-networks.com/view/RUTX14_WebUI) > [RUTX14 Services section](https://wiki.teltonika-networks.com/view/RUTX14_Services_section) > **RUTX14 MQTT**

The information in this page is updated in accordance with firmware version **RUTX R 00.07.08.1**.

 $\Box$ 

# **Contents**

- [1](#page--1-0) [Summary](#page--1-0)
- [2](#page--1-0) [MQTT Broker](#page--1-0)
- [3](#page--1-0) [Broker Settings](#page--1-0)
	- [3.1](#page--1-0) [Security](#page--1-0)
		- [3.2](#page--1-0) [Bridge](#page--1-0)
		- [3.3](#page--1-0) [Miscellaneous](#page--1-0)
- [4](#page--1-0) [MQTT Publisher](#page--1-0)

## **Summary**

**MQTT (MQ Telemetry Transport or Message Queue Telemetry Transport)** is an ISO standard (ISO/IEC PRF 20922) publish-subscribe-based "lightweight" messaging protocol for use on top of the TCP/IP protocol. It is designed to send short messages from one client (*publisher*) to another (*subscriber*) through *brokers*, which are responsible for message delivery to the end point.

RUTX14 devices support this functionality via an open source Mosquitto broker. The messages are sent this way: a client (subscriber) subscribes to a topic(s); a publisher posts a message to that specific topic(s). The broker then checks who is subscribed to that particular topic(s) and transmits data from the publisher to the subscriber.

This chapter is an overview of the MQTT page for RUTX14 devices.

# **MQTT Broker**

The **MQTT Broker** is an entity that listens for connections on the specified port and relays received messages to MQTT client. To begin using this devices as an MQTT Broker, enable it in this page. In order to make the device accept MQTT connections from WAN (remote networks), you also need to turn the 'Enable Remote Access' slider on.

 $\pmb{\times}$ 

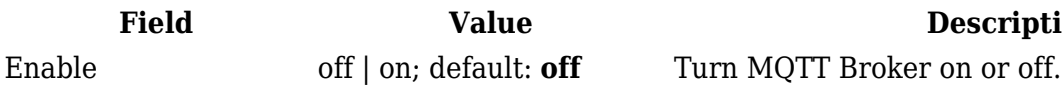

**Description** 

Custom configuration off | on; default: **off** Enables reading of custom configuration.

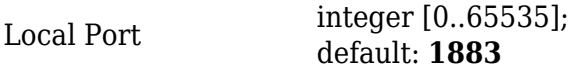

### **Broker Settings**

#### **Security**

The **Security** section is used to configure TLS/SSL .

#### $\pmb{\times}$

**Field name value value description** Use TLS/SSL off | on; default: **off** Turns the use of TLS/SSL for this MQTT connection on or off. TLS type Certificate based | Preshared key based; default: **Certificate based** Select type of TLS. Require certificate off | on; default: **on** Demand client certificate and key from the client. Certificate files from device device of  $\int$  of  $\int$  on; default: **off** When turned on, provides the possibility to use certificate files generated on this device instead of uploading certificate files. You can generate TLS certificates on your device in the System  $\rightarrow$ Administration  $\rightarrow$  [Certificates](http://wiki.teltonika-networks.com/view/RUTX14_Administration#Certificates) page. CA File .ca file; default: **none** Uploads a Certificate Authority (CA) file. A Certificate Authority (CA) is an entity that issues digital certificates. A digital certificate certifies the ownership of a public key by the named subject of the certificate. CERT File .crt file; default: **none** Uploads a server (broker) certificate file. A certificate file is a type of digital certificate that is used by client systems to make authenticated requests to a remote server. Key File .key file: default: **none** Uploads a server (broker) key file. TLS version tlsv1 | tlsv1.1 | tlsv1.2 | Support all; default: **Support all** Specifies which TLS version(s) is will be supported by this broker. Pre-shared key based: Pre-Shared-Key string; default: **none** The pre-shared-key in hex format with no leading  $"0x"$ Pre-shared key based: If  $i$  is string; default: **none**<br>Identity The identity of this client. May be used as the username depending on the server settings.

#### **Bridge**

The TCP port(s) on which the MQTT broker will listen for connections. Click the plus sign to add multiple ports.

Enable Remote Access off | on; default: **off** Turns remote access to this MQTT broker on or off.

An **MQTT Bridge** is used for the communication between MQTT brokers. The window of Bridge parameters is presented below.

**Note**: this table has a coloring scheme to indicate which fields can be seen with different configuration.

 $\pmb{\times}$ 

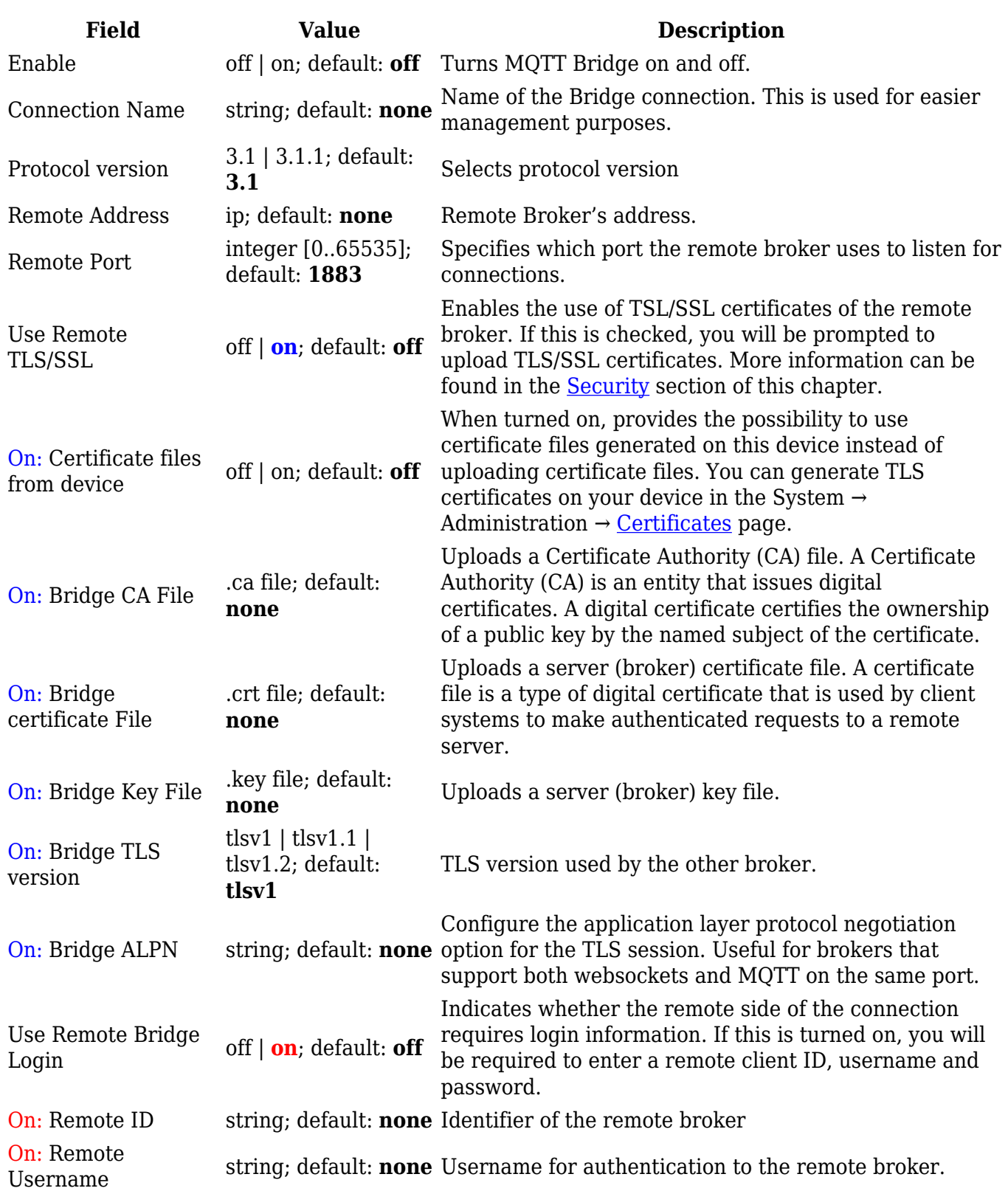

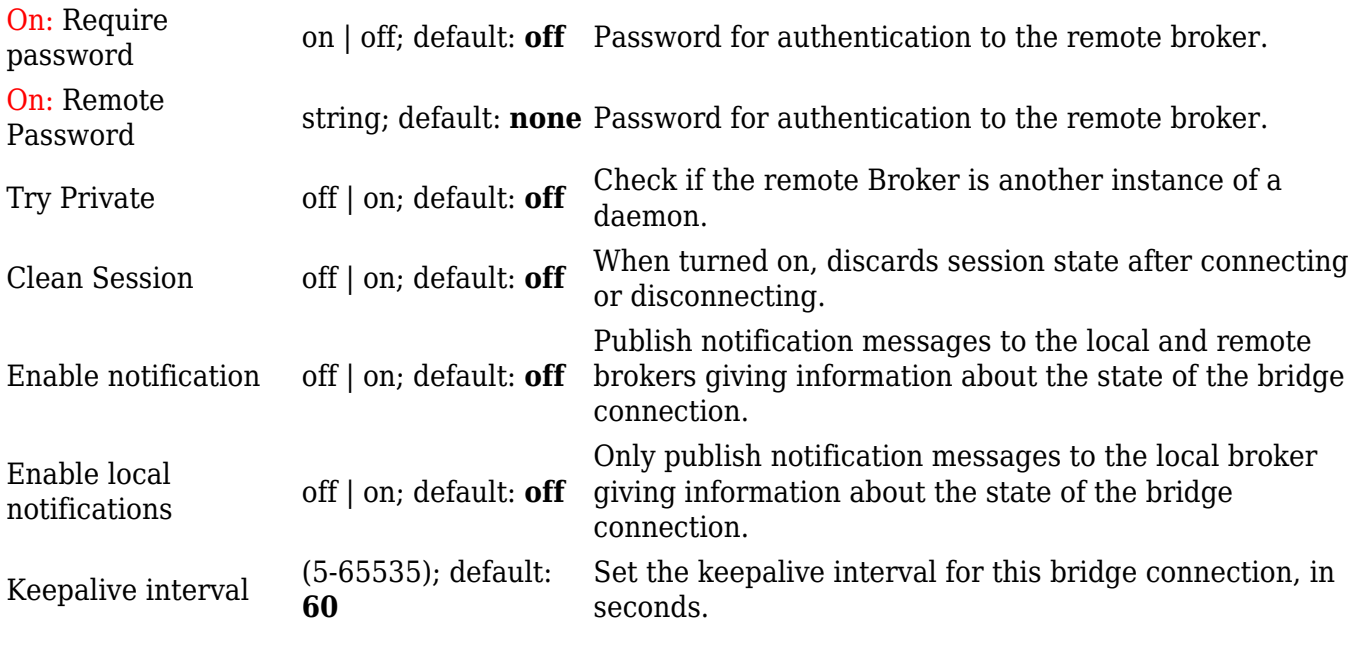

You can also create and manage MQTT topics in the **Topics** list below the Bridge section. To add a new topic, click the 'Add' button.

 $\pmb{\times}$ 

You can then configure the newly added topic from the same page.

 $\pmb{\times}$ 

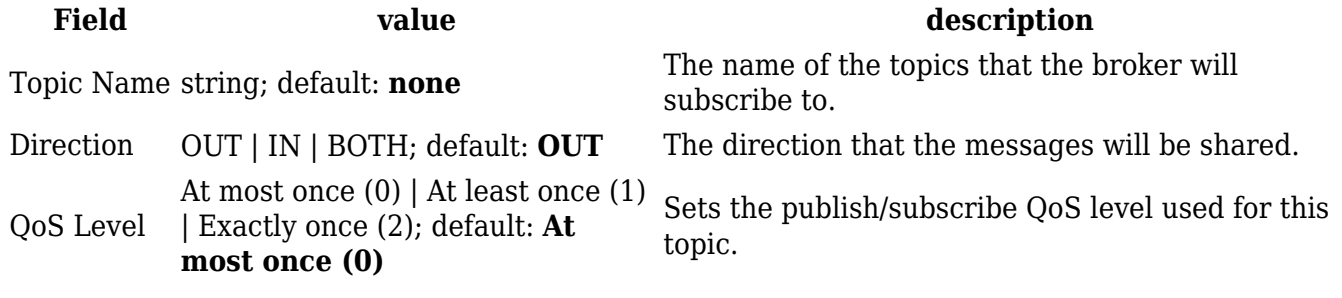

#### **Miscellaneous**

The **Miscellaneous** section is used to configure MQTT broker parameters that are related to neither Security nor Bridge.

 $\pmb{\times}$ 

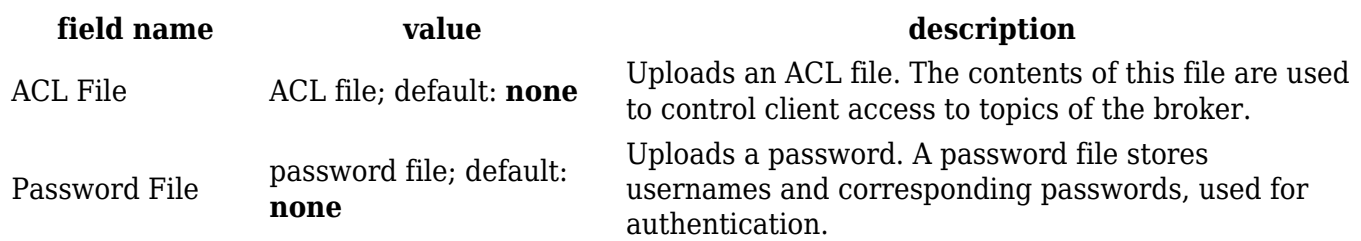

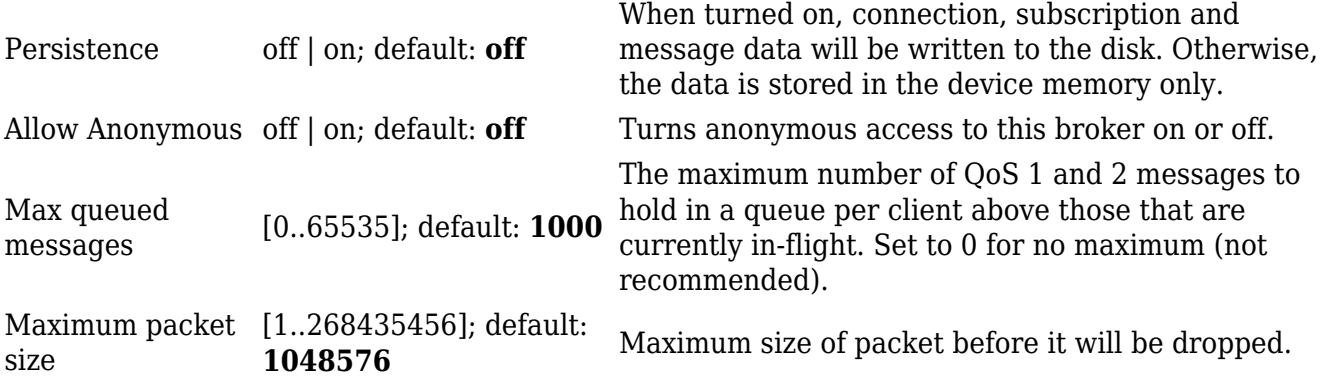

## **MQTT Publisher**

An **MQTT Publisher** is a client instance that can send messages to the Broker, who can forward these messages to other clients (subscribers).

**Note**: this table has coloring scheme to indicate which fields can be seen with different configuration.

 $\pmb{\times}$ 

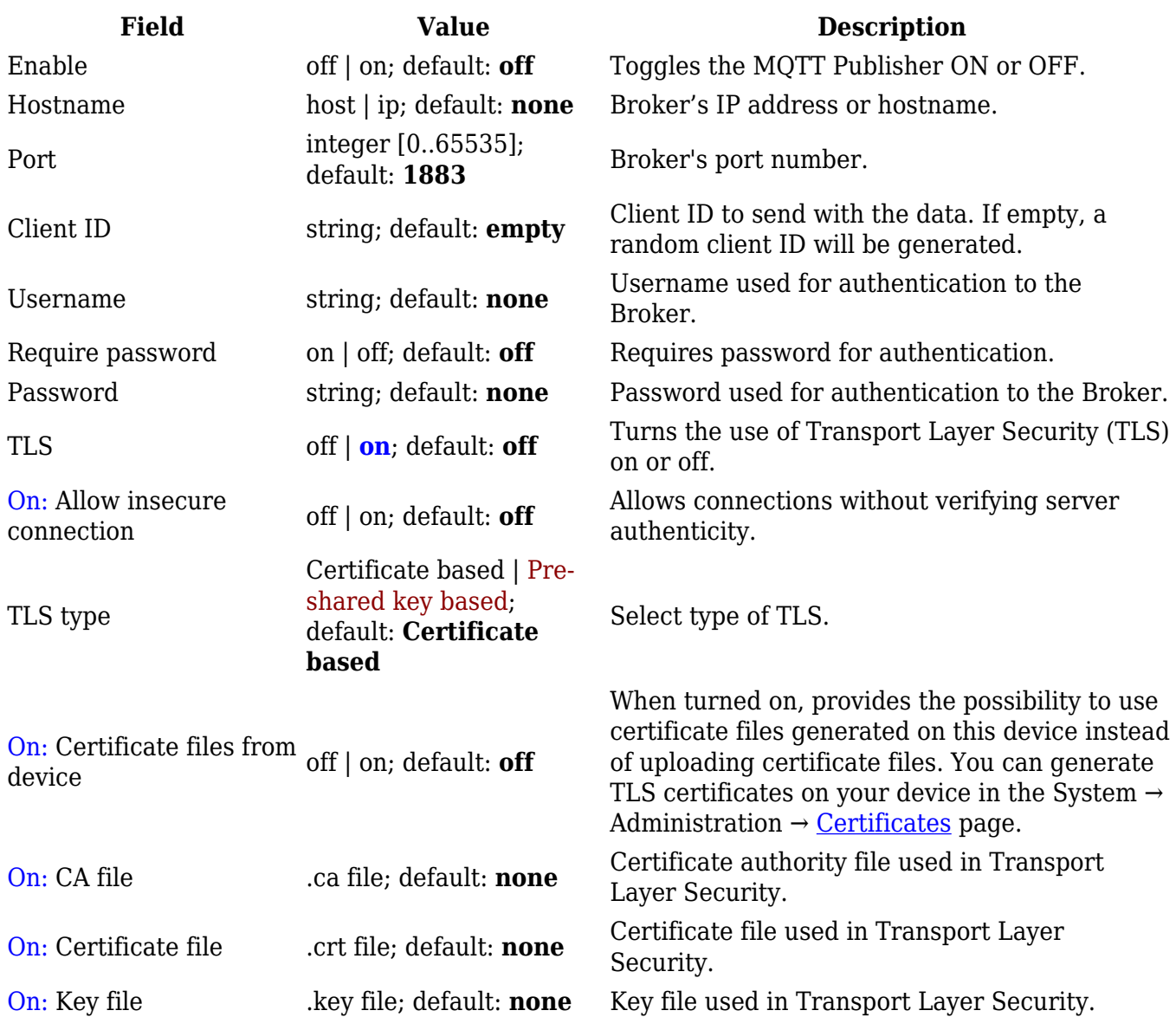

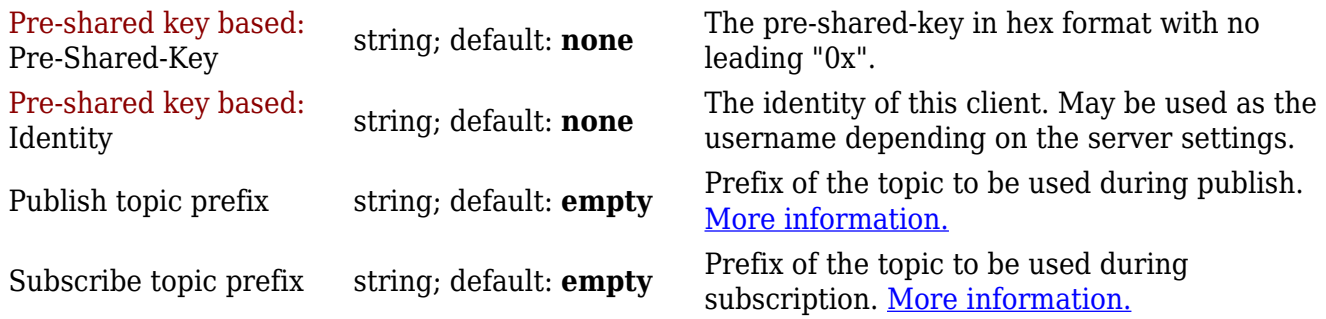